# CSC 471 Spring 2022 Lab 2

### Dr. Si Chen

## Build a heuristic malware detection system

The goals of this lab:

- Understanding the concepts of  $IAT/EAT$
- Know how to use static analysis to detect malware

#### Objectives and Targets

Please download **malware lab 2.zip** from our class website, unzip it. It should release the following malware samples:

- 16d6b0e2c77da2776a88dd88c7cfc672
- 0fd6e3fb1cd5ec397ff3cdbaac39d80c
- 6a764e4e6db461781d080034aab85aff
- cc3c6c77e118a83ca0513c25c208832c
- e0bed0b33e7b6183f654f0944b607618
- 1c1131112db91382b9d8b46115045097

Please create a runnable program (recommend using Python).

#### This program should be able to scan a folder, and analysis the PE structure of each malware sample.

Then, implement the following heuristic rules:

<span id="page-0-0"></span>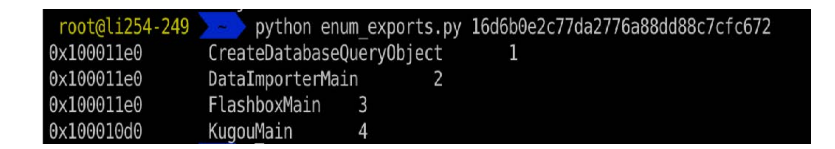

Figure 1: Malware Sample 1 Export Functions Information

1. If three or more export functions have the same memory address, it's a malware.

E.g. In Figure[.1,](#page-0-0) all three export function have the same memory address 0x100011e0 (CreateDatabaseQueryObject, DataImporterMain, FlashboxMain), so it's a malware.

| root@li254-249 |                               |    | python enum exports.py cc3c6c77e118a83ca0513c25c208832c |
|----------------|-------------------------------|----|---------------------------------------------------------|
| 0x10001100     | LpkPresent                    |    |                                                         |
| 0x10001120     | ScriptApplyDigitSubstitution  |    | 2                                                       |
| 0x10001140     | ScriptApplyLogicalWidth       |    | 3                                                       |
| 0x10001160     | ScriptBreak<br>$\overline{4}$ |    |                                                         |
| 0x10001180     | 5<br>ScriptCPtoX              |    |                                                         |
| 0x100011a0     | ScriptCacheGetHeight          | 6  |                                                         |
| 0x100011c0     | ScriptFreeCache               | 7  |                                                         |
| 0x100011e0     | ScriptGetCMap<br>8            |    |                                                         |
| 0x10001200     | ScriptGetFontProperties       |    | 9                                                       |
| 0x10001220     | ScriptGetGlyphABCWidth        |    | 10                                                      |
| 0x10001240     | ScriptGetLogicalWidths        |    | 11                                                      |
| 0x10001260     | ScriptGetProperties           | 12 |                                                         |
| 0x10001280     | ScriptIsComplex               | 13 |                                                         |
| 0x100012a0     | ScriptItemize<br>14           |    |                                                         |
| 0x100012c0     | ScriptJustify<br>15           |    |                                                         |
| 0x100012e0     | ScriptLavout<br>16            |    |                                                         |
| 0x10001300     | 17<br>ScriptPlace             |    |                                                         |
| 0x10001320     | ScriptRecordDigitSubstitution |    | 18                                                      |
| 0x10001340     | ScriptShape<br>19             |    |                                                         |
| 0x10001360     | ScriptStringAnalyse           | 20 |                                                         |
| 0x10001380     | ScriptStringCPtoX             | 21 |                                                         |
| 0x100013a0     | ScriptStringFree              | 22 |                                                         |
| 0x100013c0     | ScriptStringGetLogicalWidths  |    | 23                                                      |
| 0x100013e0     | ScriptStringGetOrder          | 24 |                                                         |
| 0x10001400     | ScriptStringOut               | 25 |                                                         |
| 0x10001420     | ScriptStringValidate          | 26 |                                                         |
| 0x10001440     | ScriptStringXtoCP             | 27 |                                                         |
| 0x10001460     | ScriptString pLogAttr         | 28 |                                                         |
| 0x10001480     | ScriptString pSize            | 29 |                                                         |
| 0x100014a0     | ScriptString pcOutChars       |    | 30                                                      |
| 0x100014c0     | ScriptText0ut<br>31           |    |                                                         |
| 0x100014e0     | 32<br>ScriptXtoCP             |    |                                                         |
| 0x10001890     | ServiceMain<br>36             |    |                                                         |
| 0x10001500     | 33<br>UspAllocCache           |    |                                                         |
| 0x10001520     | UspAllocTemp<br>34            |    |                                                         |
| 0x10001540     | <b>UspFreeMem</b><br>35       |    |                                                         |

<span id="page-1-0"></span>Figure 2: Malware Sample 2 Export Functions Information

2. If three or more export functions have the same memory offset (the difference between two export functions are the same), it's a malware.

E.g. In Figure[.2,](#page-1-0) the memory offset (difference) between each export functions is always 0x20, so it's a malware.

When running your program, it should be able to scan through all malware samples, and output which rules that malware sample violate.

#### Experiment Setup

- 1. Check the tutorial on website to create an account and log in Badger CTF system (via SSH)
- 2. Watch the following lecture video (Real-world Case Study). Try to use Badger CTF to repeat all Linux commands that I typed and get familiar with the system. http://moozlab.com/csc471/iat.html
- 3. Download the malware lab 2.zip (password: infected) from our course website wget https://www.cs.wcupa.edu/schen/malware2022/lab1/malware lab 2.zip

4. Download Python script: enum export.py and start from there. You can re-use this script in your project. P.S. You can type the following command inside Badger CTF to download the script.

wget https://www.cs.wcupa.edu/schen/malware2022/download/enum export.py

5. Unzip the malware lab 2.zip and make sure the malware sample and the Python script enum export.py are in the same folder.

unzip malware lab 2.zip

6. Type the following command in your terminal, and hit enter key, it should output the export functions and addresses.

python3 enum export.py 16d6b0e2c77da2776a88dd88c7cfc672

- 7. Now tweak the Python script (enum export.py), read the code and figure out its meaning.
- 8. Write Python code (You can use Vim editor) to implement all the functionalities. You can use Google and post your question on our Discord Channel.
- 9. You can check the online documentation of the pefile library for more details https://github.com/erocarrera/pefile/blob/wiki/UsageExamples.md#introduction

## Submission

- The lab due date is available on our course website. Late submission will not be accepted;
- The assignment should be submitted to D2L directly.
- Your submission should include: A detailed project report in PDF format to describe what you have done, including screenshots of the final result
- No copy or cheating is tolerated. If your work is based on others', please give clear attribution. Otherwise, you WILL FAIL this course.